# **Change Payment Elections (Direct Deposit)**

### **Overview**

Set up direct deposit for your Regular biweekly payments and Bonus payments.

### **Who Does This:** Employees

### **Things to Know:**

- Direct deposit provides the convenience of payments deposited to your bank account(s) on each pay date.
- To set up direct deposit you will need your Bank Name, Bank Routing Number, and Account Number.
- Once you set up direct deposit, your next check will be a live check while your direct deposit account is prenoted (tested). The following check will be direct deposited.
- You may set up direct deposit for your Regular payments and Bonus payments.
- You are encouraged to set up direct deposit for Bonus payments which will apply to Incentive Plan (IP) checks.
- You may elect multiple Payment Elections for your Regular (biweekly) payment to split payment across multiple accounts. You may only make one Payment Election for your Bonus payments.

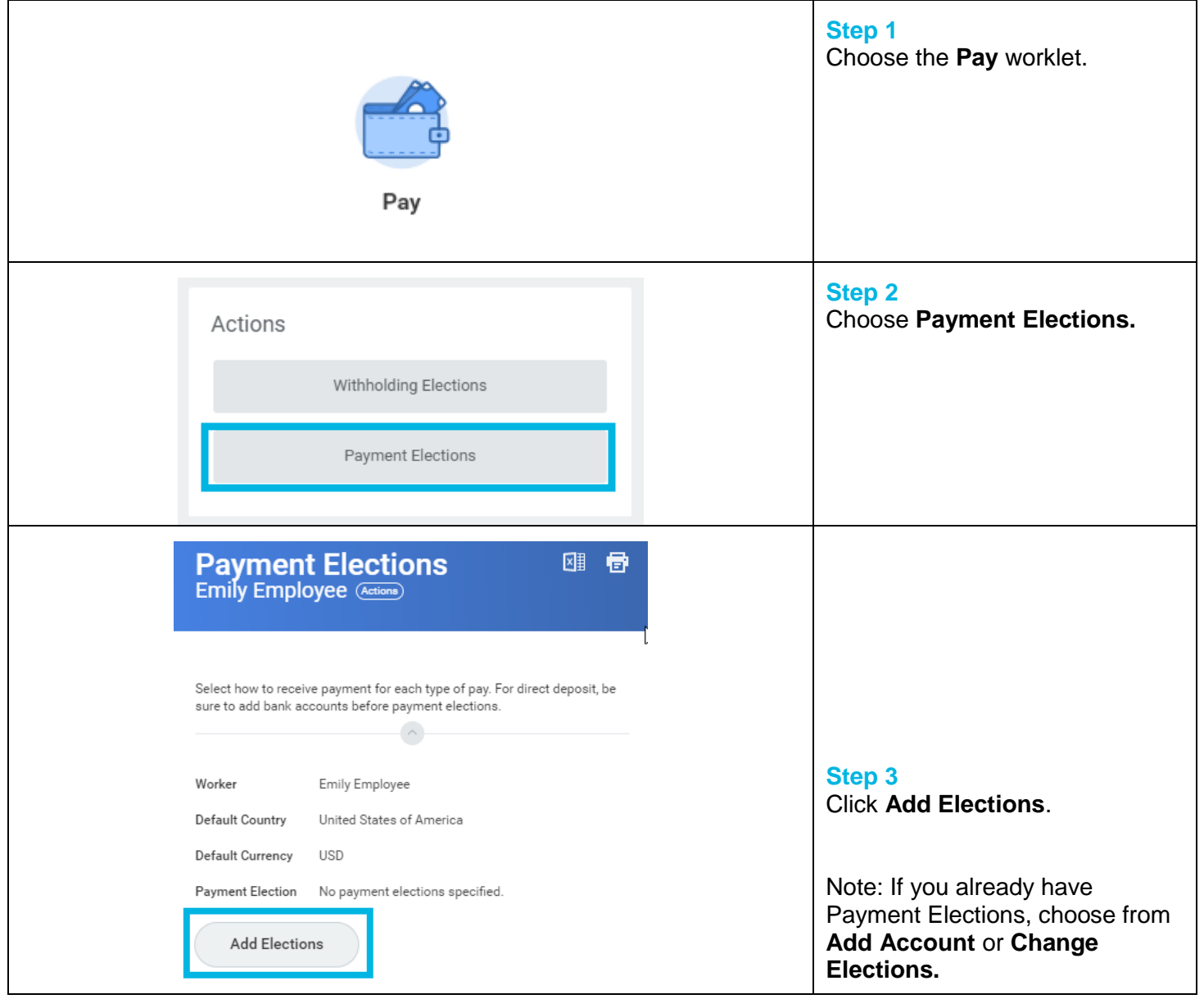

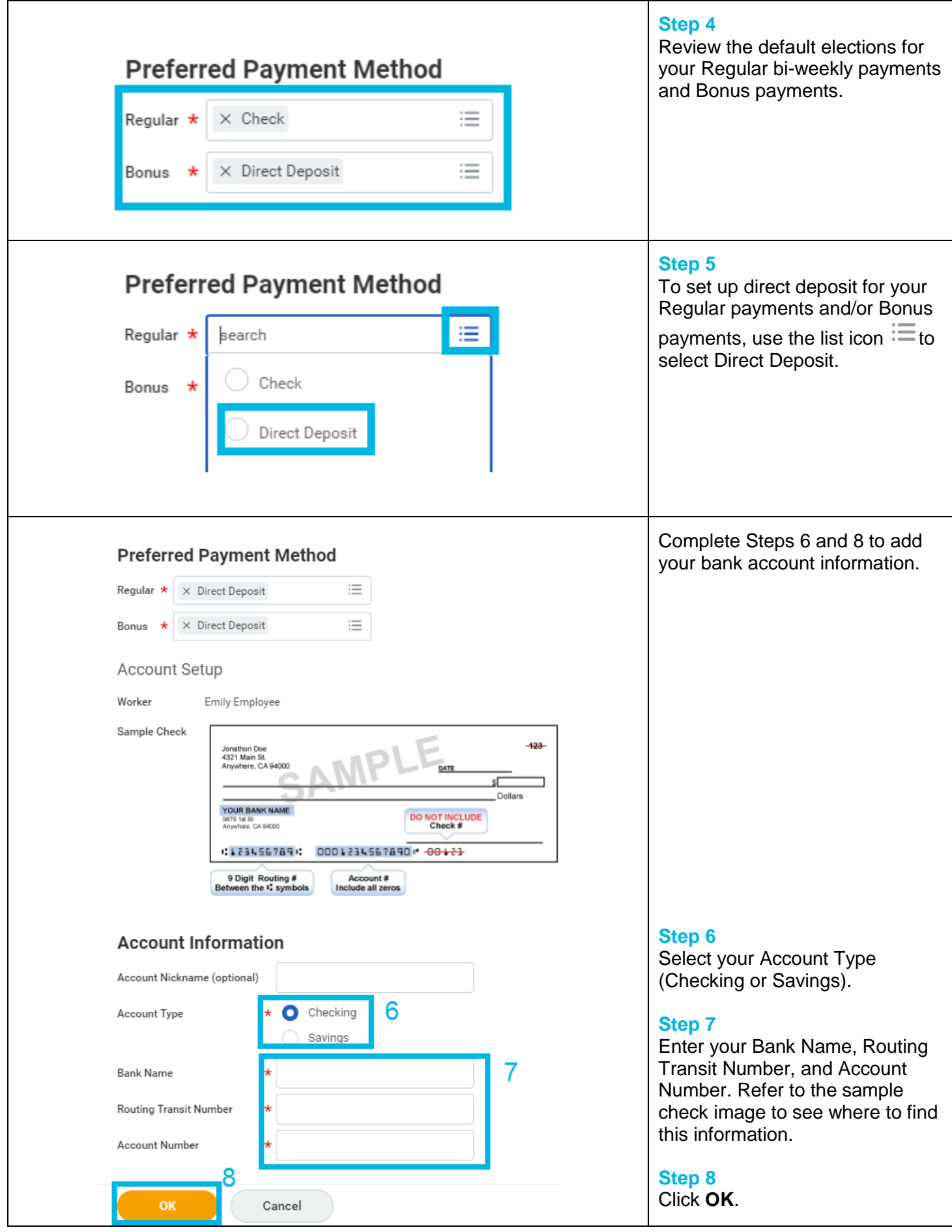

Revised by [D Hamilton] on [02/13/2018] Page **2** of **5**

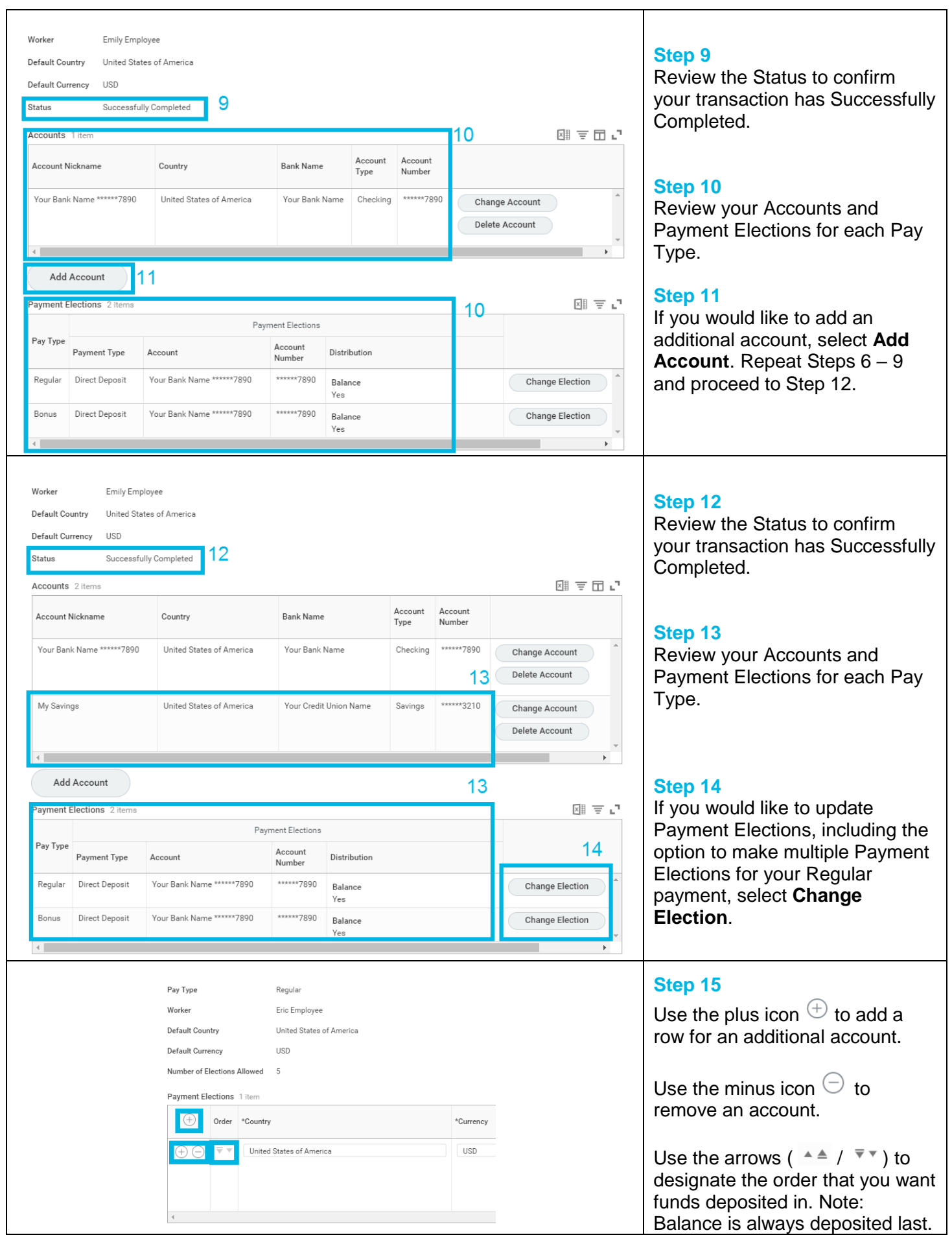

Revised by [D Hamilton] on [02/13/2018] Page **3** of **5**

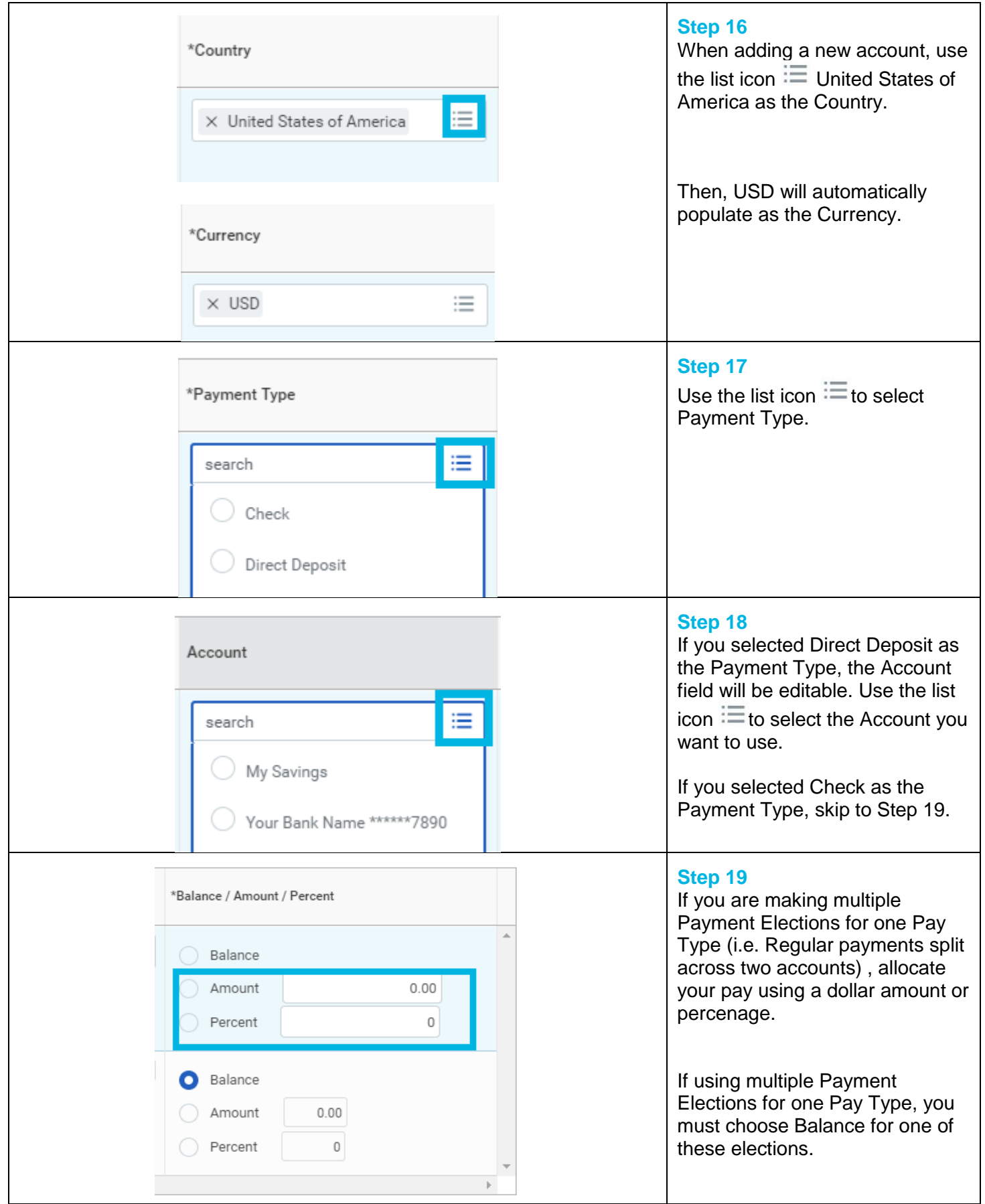

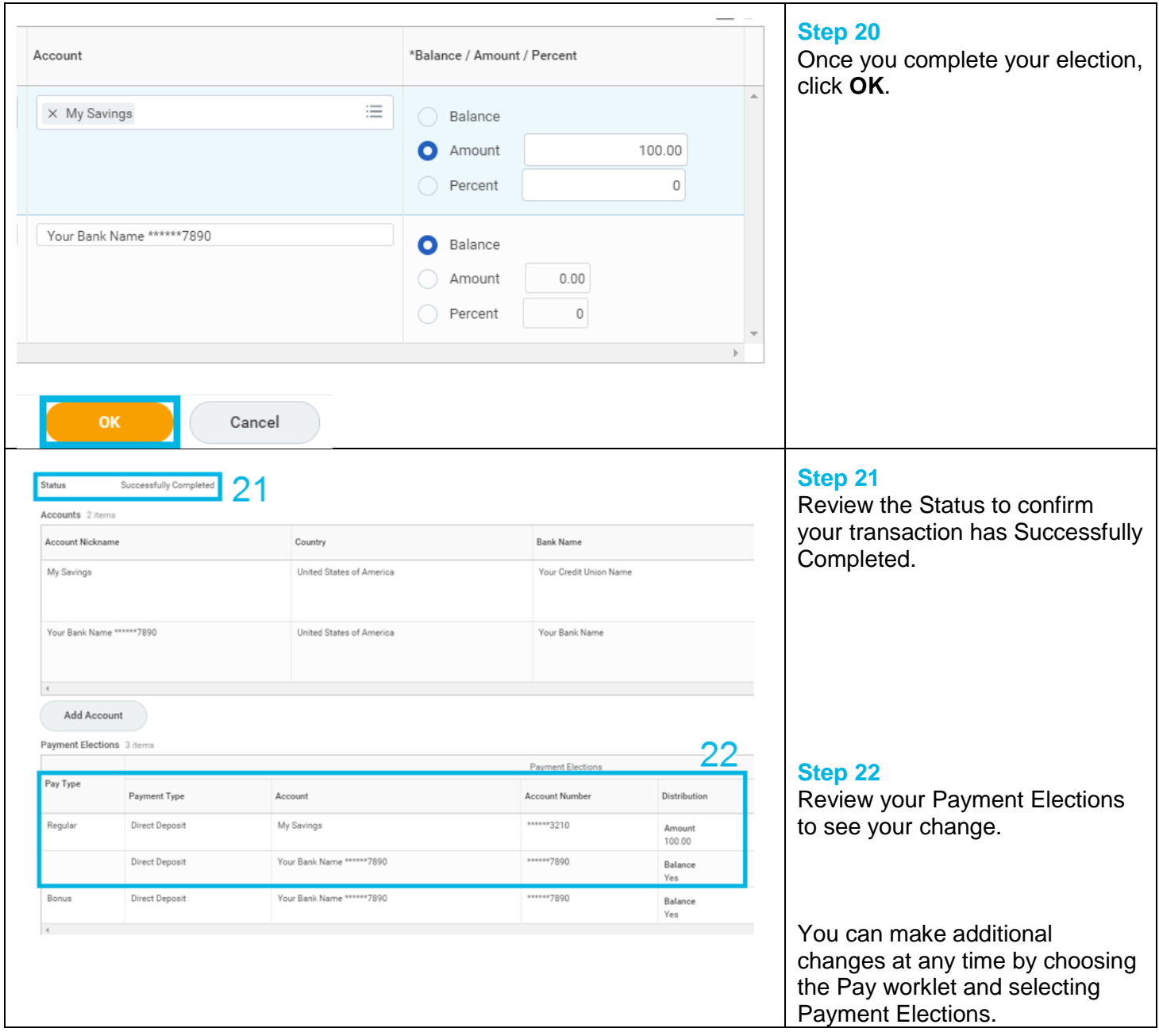

## **FAQ's**

**What happens next?** Adding a new bank account for your Payment Elections will cause a prenote (one live check) on the next payroll process. After a successful prenote, the following payment will be direct deposit.

**Can I have my payment split across multiple accounts?** Yes, you can elect to have your Regular (biweekly) payments split across multiple bank accounts. You may elect to have part of your payment processed as a check and part as direct deposit.

**What if my bank account is closed?** Prior to closing your account, you need to follow the steps above to update your Payment Elections. Not taking action to update your Payment Elections when your account is closed will cause a delay in pay.